## 3ステップ!「ギガファイル便」の使い方

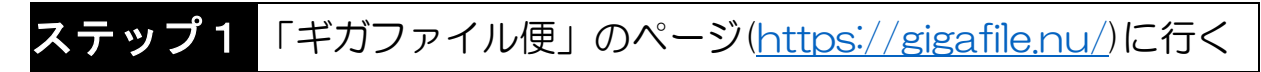

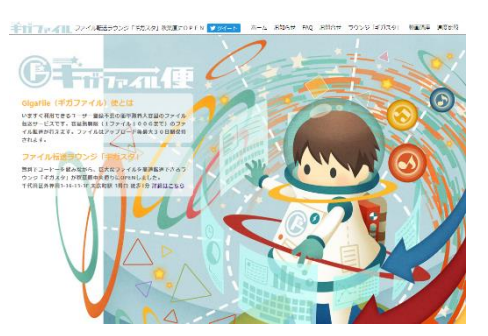

かわいい。

ステップ2 ファイルをアップロード&ダウンロードパスワードを設定する

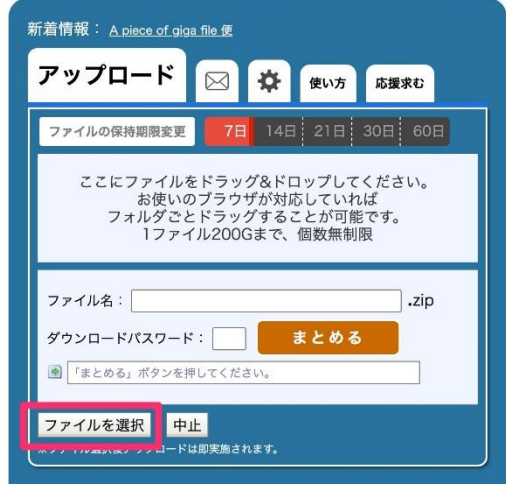

ステップ3 ファイルを送った!と宮崎N中学校 M岡まで連絡する

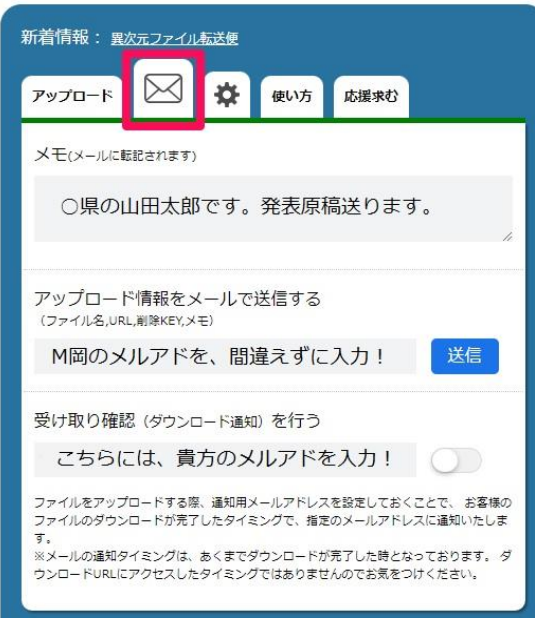

↓これでは説明が不十分だ!という方は…↓ 【公式】GigaFile [\(ギガファイル\)便の使い方](https://gigafile.ltd/gigafile-howto/) (windows PC & Mac 編) |株式会社ギガファイル GigaFile Inc